# **RAVAGLIOLI S.p.A.**

# **БАЛАНСИРОВОЧНЫЙ СТАНОК**

# **RAV G2. 124**

# **Инструкция по эксплуатации и техническому обслуживанию**

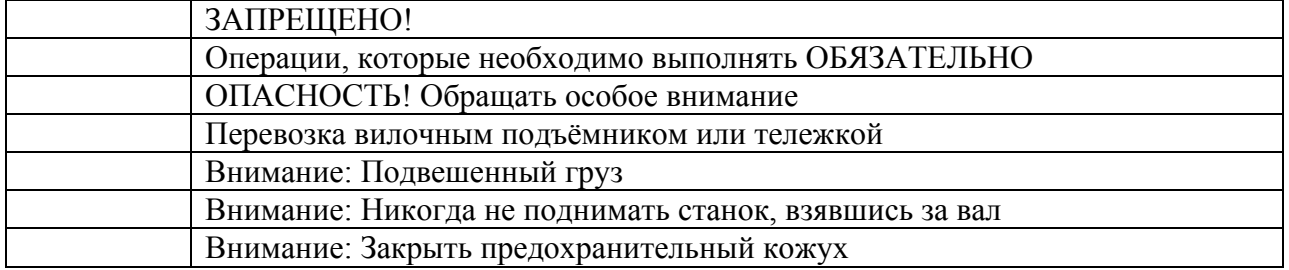

#### **СОДЕРЖАНИЕ**

#### **0 ПРЕДУПРЕЖДЕНИЕ**

0.1 ПРЕДВАРИТЕЛЬНАЯ ИНФОРМАЦИЯ ПО БЕЗОПАСНОСТИ

#### **1 НАЗНАЧЕНИЕ**

#### **2 ОБУЧЕНИЕ ОПЕРАТОРА**

2.1 ОБЩИЕ МЕРЫ БЕЗОПАСНОСТИ

#### **3 СОСТАВ СТАНКА**

- 3.1 ПРЕДОХРАНИТЕЛЬНЫЕ ПРИСПОСОБЛЕНИЯ
- 3.2 ТЕХНИЧЕСКИЕ ДАННЫЕ
- 3.3 ГАБАРИТНЫЕ РАЗМЕРЫ

#### **4 ТРАНСПОРТИРОВКА И УСТАНОВКА**

- 4.1 ТРАНСПОРТИРОВКА И РАСПАКОВКА
- 4.2 УСТАНОВКА
- 4.2.1 УСТАНОВКА ВАЛА НА ФЛАНЕЦ
- 4.2.2 УСТАНОВКА ЗАЩИТНОГО КОЖУХА
- 4.2.3 ПОДКЛЮЧЕНИЕ ИСТОЧНИКА ЭНЕРГИИ

#### **5 УСТАНОВКА КОЛЕСА НА ВАЛ**

#### **6 ВКЛЮЧЕНИЕ И ВЫКЛЮЧЕНИЕ СТАНКА**

#### **7 БАЛАНСИРОВКА**

- 7.1 ОПРЕДЕЛЕНИЕ РАЗМЕРОВ КОЛЁС
- 7.1.1 АВТОМАТИЧЕСКАЯ УСТАНОВКА РАЗМЕРОВ КОЛЁС (РАССТОЯНИЯ И ДИАМЕТРА)
- 7.1.2 РУЧНАЯ УСТАНОВКА РАЗМЕРОВ КОЛЁС
- 7.2 ВЫБОР ПОЛЬЗОВАТЕЛЯ
- 7.3 ИЗМЕРЕНИЕ ДИСБАЛАНСА
- 7.3.1 ДИНАМИЧЕСКАЯ БАЛАНСИРОВКА
- 7.3.2 УСТАНОВКА НА КОЛЕСО КОРРЕКТИРУЮЩИХ ГРУЗОВ
- 7.4 ИЗМЕРЕНИЕ ДИСБАЛАНСА ALU И STATIC
- 7.4.1 ПРОЦЕДУРА ALU-S
- 7.4.2 СТАТИЧЕСКАЯ БАЛАНСИРОВКА
- 7.4.3 ПРОЦЕДУРА ALU 1
- 7.4.4 РЕЖИМ PAX

#### **8 РЕЖИМ УСТАНОВКИ ГРУЗОВ ЗА СПИЦАМИ**

#### **9 ПРОЦЕДУРА ПОДГОНКИ (ОПТИМИЗАЦИЯ ОБОДА-ШИНЫ)**

#### **10 УСТАНОВКА ЕДИНИЦ ИЗМЕРЕНИЯ ВЕСА, А ТАКЖЕ ДИАМЕТРА И ШИРИНЫ ОБОДА**

#### **11 КАЛИБРОВКА**

- 11.1 КАЛИБРОВКА ДАТЧИКА ИЗМЕРЕНИЯ ВЕСА
- 11.2 КАЛИБРОВКА ИЗМЕРИТЕЛЬНОГО ПРИБОРА ДИАМЕТРА И РАССТОЯНИЯ

#### **12 СИГНАЛИЗАЦИЯ ОШИБОК**

#### **13 ОБСЛУЖИВАНИЕ**

#### **14 ХРАНЕНИЕ И УТИЛИЗАЦИЯ**

# **0 ПРЕДУПРЕЖДЕНИЕ**

Фирма Ravaglioli S.p.A. снимает с себя всякую ответственность за ущерб, возникший вследствие невыполнения данных инструкций или неправильной эксплуатации станка.

# **0.1 ПРЕДВАРИТЕЛЬНАЯ ИНФОРМАЦИЯ ПО БЕЗОПАСНОСТИ**

#### **Перед запуском станка:**

- Прочитать инструкцию по эксплуатации перед началом работы на балансировочном станке. Данные инструкции являются неотъемлимой частью станка и должны находиться вместе с ним в течении всего его срока службы. В инструкции содержится информация методах использования балансировочного станка мод. RAV G2.124. Хранить инструкцию в доступном месте и пользоваться ей в случае возникновения вопросов. Перед использованием станка операторы должны прочитать инструкцию.
- Убедиться в том, что характеристики линии подачи электроэнергии соответствуют указанным на идентификационной табличке станка.
- Убедиться в том, что станок правильно установлен на полу.
- Уложить соответствующим образом электрические кабели.

#### **При запуске станка:**

- Убрать с колеса все посторонние предметы перед его запуском.
- Всегда использовать защитный кожух и никогда не касаться колеса при выполнении измерений.
- Перед новым запуском колеса убедиться в том, что противовесы установлены правильно.

#### **В аварийных условиях и перед выполнением обслуживания:**

• Установить главный выключатель станка в положение ВЫКЛ.

#### **Рабочее место и чистота станка:**

- Окружающая зона вокруг станка должна быть чистой и сухой. Станок не должен подвергаться воздействию атмосферных осадков. Рабочее место должно быть хорошо освещено.
- Не очищать машину сильной струёй воды или сжатого воздуха.
- Для очистки пластиковых панелей и верха станка использовать спирт (не пользоваться средствами, содержащими растворитель).

*Ravaglioli S.p.A. предупреждает о возможности внесения технических изменений в описанный в данных инструкциях станок по техническим или коммерческим причинам.* 

# **1 НАЗНАЧЕНИЕ**

RAV G2. 124 – это автоматические профессиональные балансировочные станки с микропроцессорным управлением.

После установки колеса, автоматического ввода данных обода (диаметра и расстояния) и ручного ввода ширины оператор закрывает защитный кожух. Это даёт команду на запуск колеса. Дальше происходит автоматическое определение необходимых грузов и их положения и остановка колеса.

Существует множество причин дисбаланса колёс, среди которых несимметричное распределение материалов, составляющих колесо; неидеальное взаимное расположение шины – обода; неправильная центровка колеса на ступице.

Назначение данного станка – устранить или, по меньшей мере, свести к допустимому минимуму вибрации колеса, вызывающие проблемы управления и механические неисправности. Станок подходит для всех типов колёс легковых и лёгких коммерческих автомобилей.

Данная цель может быть достигнута установкой противовесов определённого размера и в определённые места колеса.

Колесо может считаться отбалансированным только после динамической балансировки, так как только она обеспечивает динамическое равновесие.

Данные станка приведены в разделе «Технические данные» (п. 3.2). Кроме стандартных процедур имеются 4 опции (для колёс из лёгких сплавов, а также функции ALU / Special, позволяющие применять два противовеса в нужных положениях).

Установка противовесов также является простой операцией. Если на колёсах со спицами внешние грузы становятся видимыми, предусмотрена специальная процедура размещения грузов за спицами. Эта функция разделяет вес груза на два и размещает грузы за двумя спицами. Автоматический тест, автоматическая и ручная калибровка измерительных головок позволяют всегда работать на идеально функционирующем станке.

#### **2 ОБУЧЕНИЕ ОПЕРАТОРА**

Разрешается использовать станок только обученному и санкционированному персоналу. Для эффективной работы станка и обеспечения правильности производимых измерений операторы должны пройти соответствующее обучение. При работе в случае возникновения вопросов обращаться к инструкциям по эксплуатации или к специалистам авторизованных фирмой Ravaglioli S.p.A. сервисных центров.

#### **2.1 ОБЩИЕ МЕРЫ БЕЗОПАСНОСТИ**

- При эксплуатации и обслуживании станка соблюдать действующие нормы безопасности.
- Станок должен использоваться только специально обученным и санкционированным персоналом.
- Не запускать на станке ничего, кроме колёс автомобиля. Плохое закрепление колеса может привести к его отделению во время вращения и нанесению ущерба станку, имуществу или оператору.
- Станок должен использоваться только по своему прямому назначению. Фирма Ravaglioli S.p.A. снимает с себя ответственность за возможный ущерб имуществу или людям в случае неправильной эксплуатации станка.
- Необходимо использовать только оригинальные запасные части и принадлежности фирмы Ravaglioli S.p.A. Запасные части и принадлежности должны устанавливаться авторизованным фирмой Ravaglioli S.p.A. персоналом.
- Станок должен работать в невзрывоопасных и непожароопасных помещениях.
- Снятие или модификация предохранительных приспособлений или предупредительных табличек может вызвать опасные ситуации и является нарушением Европейских норм безопасности.
- Перед выполнением любых работ по обслуживанию отключить станок от источника электроэнергии. В случае возникновения вопросов обращаться за консультацией в авторизованный сервисный центр Ravaglioli S.p.A.
- Оператор станка не должен носить расстёгнутую одежду, висячих аксессуаров, таких как галстук, цепочка и т.п. Длинные волосы должны быть сколоты или накрыты.
- Не позволять приближаться к станку посторонним во время работы.
- Закрывать защитный кожух во время цикла измерения. Рабочий цикл не начнётся, если кожух не будет закрыт.

#### **3 СОСТАВ СТАНКА**

ЗАЩИТНЫЙ КОЖУХ ОТДЕЛЕНИЯ ДЛЯ ПРОТИВОВЕСОВ ДИСПЛЕЙ ГЛАВНЫЙ ВЫКЛЮЧАТЕЛЬ ЩИПЦЫ ДЛЯ ПРОТИВОВЕСОВ КАЛИБРОВОЧНЫЙ ГРУЗ (100 Г) СТОПОРНАЯ ГАЙКА ПРИЖИМНОЕ КОЛЬЦО ЗАЩИТНЫЙ КОЛПАЧОК МАЛЫЙ, СРЕДНИЙ И БОЛЬШОЙ КОНУС ВАЛ АВТОМАТИЧЕСКОЕ ПРИСПОСОБЛЕНИЕ ДЛЯ ИЗМЕРЕНИЯ РАССТОЯНИЯ ДО ВНУТРЕННЕЙ СТОРОНЫ ОБОДА (В НАЧАЛЬНОМ ПОЛОЖЕНИИ) ПЕДАЛЬ ТОРМОЗА ПРИБОР ДЛЯ ИЗМЕРЕНИЯ ШИРИНЫ ОБОДА

#### **3.1 ПРЕДОХРАНИТЕЛЬНЫЕ ПРИСПОСОБЛЕНИЯ**

Балансировочный станок имеет несколько предохранительных приспособлений. Одно из них расположено в задней части станка (главный выключатель, см. п.3). При повороте

главного выключателя по часовой стрелке прекращается подача на станок электропитания.

В поднятом положении защитного кожуха невозможно вращение колеса: при поднятии кожуха прерывается цепь включения двигателя, и автоматический запуск цикла становится невозможным.

Для аварийной остановки колеса во время цикла служит красная кнопка «Стоп» на пульте управления.

# **3.2 ТЕХНИЧЕСКИЕ ДАННЫЕ**

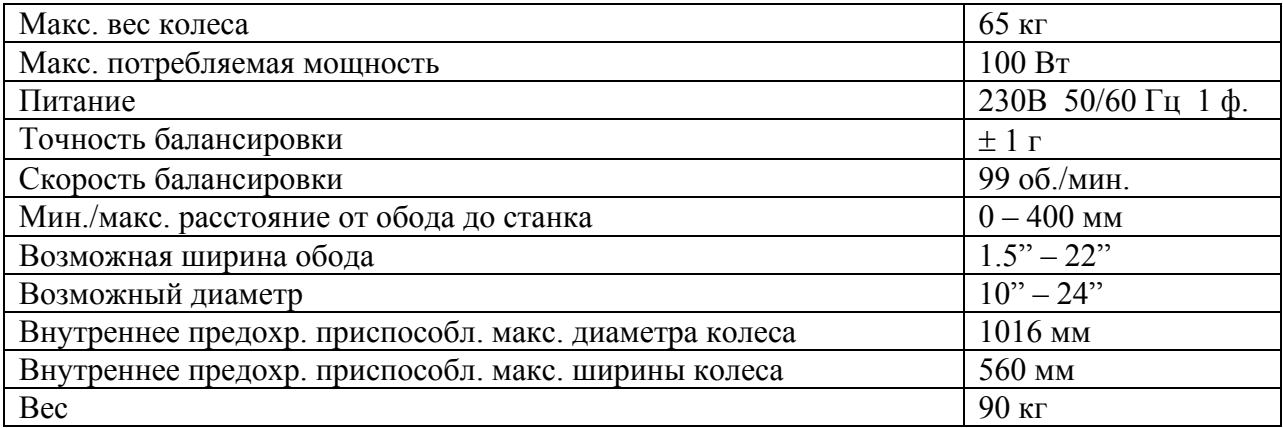

# **3.3 ГАБАРИТНЫЕ РАЗМЕРЫ**

# **4 ТРАНСПОРТИРОВКА И УСТАНОВКА**

# **4.1 ТРАНСПОРТИРОВКА И РАСПАКОВКА**

Станок поставляется упакованным в ящик, установленный и закреплённый на поддоне. Для перевозки его в место установки использовать вилочный погрузчик.

Подъёмное средство должно иметь грузоподъёмность соответствующую весу станка в упаковке.

При перевозке станка не раскачивать его для предотвращения опрокидывания.

В упаковке станок должен храниться в сухом, вентилируемом помещении (температура хранения -25°С…+55°С).

Не разрешается устанавливать упаковку горизонтально. Поддон должен стоять на твёрдом и ровном полу. Не устанавливать на верх упаковки другие грузы. Устанавливать упаковку так, чтобы были видны инструкции.

ПРИ РАСПАКОВКЕ НАДЕВАТЬ ЗАЩИТНЫЕ ПЕРЧАТКИ ДЛЯ ПРЕДОТВРАЩЕНИЯ ТРАВМ ПРИ КОНТАКТЕ С УПАКОВОЧНЫМИ МАТЕРИАЛАМИ (ГВОЗДЯМИ И Т.Д.). Убедиться в комплектности станка согласно перечню, приведённому выше.

Упаковочные материалы (пластиковые пакеты, полистирол, гвозди, винты, дерево и т.п.) должны быть собраны и утилизованы согласно существующих норм. рекомендуем оставить поддон для перевозки станка, если в будущем это потребуется.

# **4.2 УСТАНОВКА**

Установить на место балансировочный станок. Никогда не поднимайте станок, взявшись за вал.

Установить станок в сухом, закрытом и хорошо освещённом месте. Место установки станка должно отвечать требованиям безопасности. При установке учитывать минимальные расстояния от станка до стен (см. рис. 1).

Станок должен быть установлен так, чтобы оператор видел зону вокруг станка: во время работы оператор должен контролировать, чтобы в зоне работы не было никого и ничего, чтобы представляло потенциальную опасность.

Необходимые характеристики окружающей среды в месте установки станка:

- температура от 0 до 45°С;
- относительная влажность от 30 до 90 %

Балансировочный станок может работать на любой твёрдой и ровной поверхности. Убедиться в том, что станок стоит на 4 опорах. При необходимости подложить подкладку. Рекомендуем закрепить станок к полу 4 анкерными болтами (см. рис. 1). Закрепление к полу анкерными болтами обязательно, если вес колеса превышает 30 кг. Использовать анкерные болты М8 х 80 мм.

- Просверлить в полу 4 отверстия 4 х 10 мм.
- Установить анкерные болты. Установить станок на болты. Затянуть болты (использовать динамометрический ключ: усилие приблизительно 22 Nm).

# **4.2.1 УСТАНОВКА ВАЛА НА ФЛАНЕЦ**

Рис. 2

Установить вал на фланец, используя гаечный ключ.

# **4.2.2 УСТАНОВКА ЗАЩИТНОГО КОЖУХА**

- 1. Установить кожух и закрепить его 4 винтами на суппорте, расположенном в задней части станка (см. рис. 3).
- 2. Присоединить 2 провода, выходящие из станка, к контактам нормально открытого микровыключателя.
- 3. Установить пружину между основанием суппорта и пальцем (см. рис. 3).

# **4.2.3 ПОДКЛЮЧЕНИЕ ИСТОЧНИКА ЭНЕРГИИ**

Перед подключением станка к источнику энергии выполнить следующее:

• Убедиться в том, что характеристики линии подачи электроэнергии соотвествуют характеристикам станка, указанным на идентификационной табличке.

- Убедиться в наличии заземления линии подачи электроэнергии, а также в том, что её сечение соответствует или превышает сечение кабеля питания станка.
- Убедиться в исправности линии питания.
- Убедиться в наличии настенного выключателя, предназначенного для включения/выключения станка. Этот выключатель должен включать в себя предохранительный термомагнитный выключатель, имеющий характеристики, учитывающие указанную потребляемую мощность станка.

Подключить станок к сети, вставив в розетку 3-х полюсную вилку (230 В, 1 ф.) Если имеющаяся в комплекте поставки вилка не подходит к имеющейся розетке, использовать подходящую вилку, с учётом действующих местных норм. Вышеуказанные операции должен выполнять квалифицированный персонал.

# **5 УСТАНОВКА КОЛЕСА НА ВАЛ**

Для правильной балансировки колесо должно быть соответствующим образом установлено на вал.

Неправильная центровка колеса на вале неизбежно приведёт к дисбалансу. Необходимо применять оригинальные конус и принадлежности, специально предназначенные для использования на балансировочном станке модели RAV G2. 124. Ниже приведены инструкции по установке колеса с помощь конуса.

Установка колёс, имеющих иные типы соединений, и требующих применения других принадлежностей, описывается в отдельных инструкциях.

- 1. Перед установкой колеса на вал удалить с него всё постороннее: старые противовесы, камни, грязь. Убедиться в том, что контактные поверхности обода и вала чистые.
- 2. Выбрать подходящий для данного колеса конус. Данная принадлежность должна быть выбрана в зависимости от формы обода. Установить колесо, используя конус, так чтобы он упёрся в упорный фланец.
- 3. Колесо должно быть установлено внутренней частью обода к конусу и балансировочному станку.
- 4. Установить защитный колпак и закрепить колесо стопорной гайкой.

Некоторые алюминиевые колёса устанавливаются с конусом снаружи.

- 1. Очистить вал перед установкой колеса.
- 2. Установить колесо на вал внешней стороной обода к станку, так чтобы колесо упёрлось в упорный фланец.
- 3. Установить конус узкой частью к колесу.
- 4. Надеть прижимное кольцо на гайку и закрепить колесо гайкой.

# **6 ВКЛЮЧЕНИЕ И ВЫКЛЮЧЕНИЕ СТАНКА**

Главный выключатель расположен в задней части станка. Для включения станка установить главный выключатель в положение ВКЛ.

Подождать несколько секунд загрузки программы и появления на дисплее начального изображения.

Дисплей показывает пользователю различную информацию и функции.

Рис. 4

*Первая страница и рабочие кнопки*

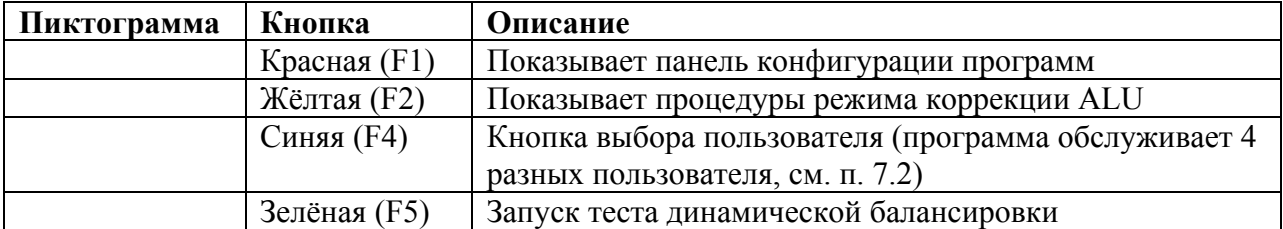

5 кнопок, изображённые на дисплее (F1, F2, Центр, F4, F5) служат для доступа ко всем функциям станка.

Во время работы программы различные изображения дисплея показывают различные кнопки, с помощью которых производится выбор функций.

На некоторых изображениях дисплея кнопки расположены в несколько рядов. Для визуализации следующего ряда нажать на кнопку Для возвращения на предыдущий ряд нажать дили в некоторых случаях детей.

# **7 БАЛАНСИРОВКА**

#### **7.1 ОПРЕДЕЛЕНИЕ РАЗМЕРОВ КОЛЁС**

#### **7.1.1 АВТОМАТИЧЕСКАЯ УСТАНОВКА РАЗМЕРОВ (РАССТОЯНИЯ ДО КОЛЕСА И ДИАМЕТРА КОЛЕСА)**

Балансировочный станок RAV G2. 124 имеет автоматическое измерительное устройство, позволяющее точно измерять расстояние от станка до обода и диаметр колеса в месте установки груза. Прибор позволяет правильно устанавливать грузы в колесо, после нажатия на педаль тормоза.

Расстояние от станка до обода указывается в мм.

Ширина и диаметр колеса могут указываться в дюймах или мм. В примерах в данной инструкции размеры показаны в дюймах. Порядок установки единицы измерения см. в п. 10. После автоматического измерения расстояния до обода и диаметра колеса значения сохраняются в памяти.

#### • **Измерение в ДИНАМИЧЕСКОМ режиме:**

Вытащить автоматический измерительный прибор. На дисплее появится изображение, показанное ниже (рис. 5). Упереть прибор с делениями во внутренний край обода и держать в этом положении несколько секунд. Об окончании измерения сигнализирует появляющаяся слева от колеса стрелка (см рис. 5).

Рис. 5

#### *Производится измерение Измерение закончено*

Ввести ширину колеса. Несмотря на то, что номинальная ширина колеса указана на ободе, рекомендуем ручным измерительным прибором измерить ширину, как показано на рис. 6 и ввести полученный размер. Для введения ширины колеса оператор должен поворачивать колесо назад и вперёд до тех пор, пока не будет получена необходимая ширина.

#### • **Измерение в режимах ALU-S и СТАТИЧЕСКОМ:**

На начальном изображении дисплея нажать на кнопку F2. Для выбора режима нажать на F3 (напр. ALU-S, рис. 8).

Взять прибор автоматического измерения и установить его в положение, которое необходимо сохранить. Держать прибор в этом положении несколько секунд. Измерение первой точки выполнено, когда белая стрелка, показанная на дисплее, станет чёрной. Не возвращая прибор назад, перевести его в положение измерения второй точки. Держать прибор в этом положении несколько секунд. Измерение второй точки выполнено, когда белая стрелка, показанная на дисплее, станет чёрной (см. рис. 8).

Рис. 8 *Производится измерение Измерение закончено*

Теперь ширина (расстояние для установки груза) автоматически сохранена. Это значение может быть изменено в ручном режиме (см. п. 7.1.2).

# **7.1.2 РУЧНАЯ УСТАНОВКА РАЗМЕРОВ КОЛЁС**

В случае, если оператор захочет изменить или вручную ввести размеры колеса, выполнить следующее:

На странице автоматического измерения (см. напр. рис. 5) нажать на центральную кнопку \_\_\_\_\_\_\_\_. Появится окно размеров с цифрами, показанное на рис. 9 и 10.

Нажатием центральной кнопки выбрать цифру, которая должна быть изменена или введена. Выбранная цифра будет выделена чёрным фоном, и справа эта же цифра будет показана крупным размером (см. рис. 9 и 10). Для введения размера поворачивать колесо назад и вперёд до тех пор, пока не будет получено необходимое значение. Нажатием центральной кнопки выбрать следующую цифру, которая должна быть изменена или введена.

#### Рис. 9 **Пример ДИНАМИЧЕСКОГО режима:**

*Работает пользователь №\_\_\_ Ширина обода (выбранный размер)* 

*Выбранный режим Выбранный размер, показанный крупно*

*Значение расстояния до обода Диаметр обода*

#### Рис. 10 **Пример режима ALU-S:**

*Работает пользователь №\_\_\_ Второе значение расстояния до обода*

*Выбранный режим Выбранный размер, показанный крупно*

*Первое значение расстояния до обода Диаметр второго расстояния*

*Диаметр первого расстояния*

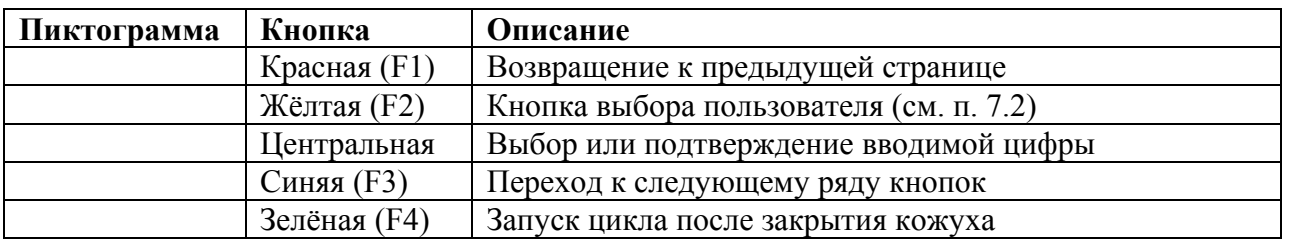

#### **7.2 ВЫБОР ПОЛЬЗОВАТЕЛЯ**

Для входа в функцию выбора пользователя нажать на кнопку и первой страницы (см. п. 6).

Балансировочный станок может эксплуатироваться 4 пользователями одновременно. Для выбора пользователя нажимать несколько раз вышеуказанную кнопку, пока не будет выбран требуемый пользователь. При нажатии этой кнопки на дисплее будут по очереди показаны пользователи U1, U2, U3 и U4.

Система сохраняет данные последнего запуска всех пользователей.

При выключении станка эти данные не сохраняются.

Данная опция относится ко всем функциям станка.

# **7.3 ИЗМЕРЕНИЕ ДИСБАЛАНСА**

# **7.3.1 ДИНАМИЧЕСКАЯ БАЛАНСИРОВКА**

Динамическая балансировка – это процедура, компенсирующая вибрацию колеса использованием 2 грузов в разных плоскостях.

Для выполнения данного цикла выполнить следующее:

Убедиться в том, что на колесе нет камней и грязи.

Снять старые противовесы.

Правильно установить колесо на станок (см. п. 5).

Ввести данные колеса (см. п. 7.1) и закрыть кожух для начала автоматического цикла. Если крышка уже закрыта, нажать на кнопку F4 для запуска колеса вручную.

Колесо набирает заданную скорость, и на дисплее показано вращение колеса (см. рис. 11).

Рис. 11 *Нажать в аварийной ситуации*

По окончании цикла колесо останавливается автоматически, учитывая измеренный дисбаланс. Колесо останавливается так, чтобы внешний груз был установлен на 12 часов. Открыть кожух.

Дисплей показывает, в какую сторону необходимо вращать колесо для установки противовесов, и какой вес должны иметь грузы для корректировки дисбаланса (см. рис. 12).

Вес может быть показан в граммах или в унциях. В данных инструкциях вес показан в граммах. Для изменения единицы измерения из граммов в унции см. п. 9.

После определения дисбаланса можно приступать к его корректировке (см. п. 7.3.2).

Рис. 12

*Общий внутренний груз Общий внешний груз*

*Стрелки, помогающие установке корректирующих грузов*

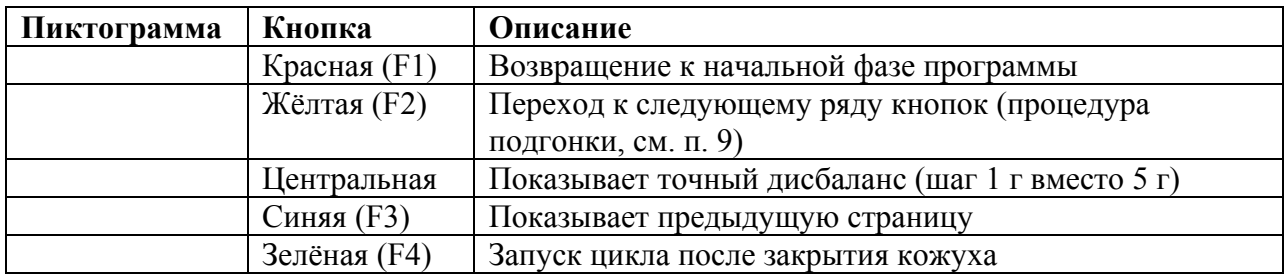

# **7.3.2 УСТАНОВКА НА КОЛЕСО КОРРЕКТИРУЮЩИХ ГРУЗОВ**

Груз должен быть установлен в верхней части колеса, в положении 12 часов, то есть дисбаланс находится внизу, а место установки противовеса – вверху.

Если дисплей станка показывает символы или дого означает, что вы находитесь **далеко** от точки, куда должен быть установлен противовес. Колесо смещено более чем на 30° от точки установки. Если дисплей станка показывает символы  $\blacktriangle$  или  $\blacktriangledown$ , это означает, что вы находитесь **недалеко** от точки, куда должен быть установлен противовес. Колесо смещено менее чем на 30° от точки установки.

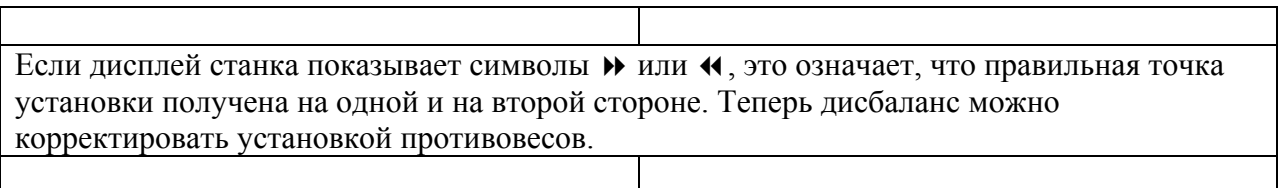

Когда колесо установилось в правильное положение, установите грузы указанного на дисплее веса на обеих сторонах колеса. Программа автоматически указывает вес груза, который необходимо установить, и округляет его, в зависимости от его положения. После установки грузов выполните новый запуск цикла для проверки балансировки. СТАНДАРТНАЯ процедура вычисления дисбаланса завершена.

# **7.4 ИЗМЕРЕНИЕ СТАТИЧЕСКОГО И ALU ДИСБАЛАНСА**

Имеющиеся функции позволяют выбирать места установки грузов, отличные от стандартных (динамический дисбаланс).

Программы ALU измеряют обода с помощью данных, введённых заранее оператором. Размеры, введённые оператором затем автоматически корректируются станком, в зависимости от выбранной программы.

На первой странице программы (см. п. 6) нажать на кнопку F2. На дисплее появится страница выбора режимов. Выбрать необходимую функцию с помощью кнопки F3 и ввести размеры.

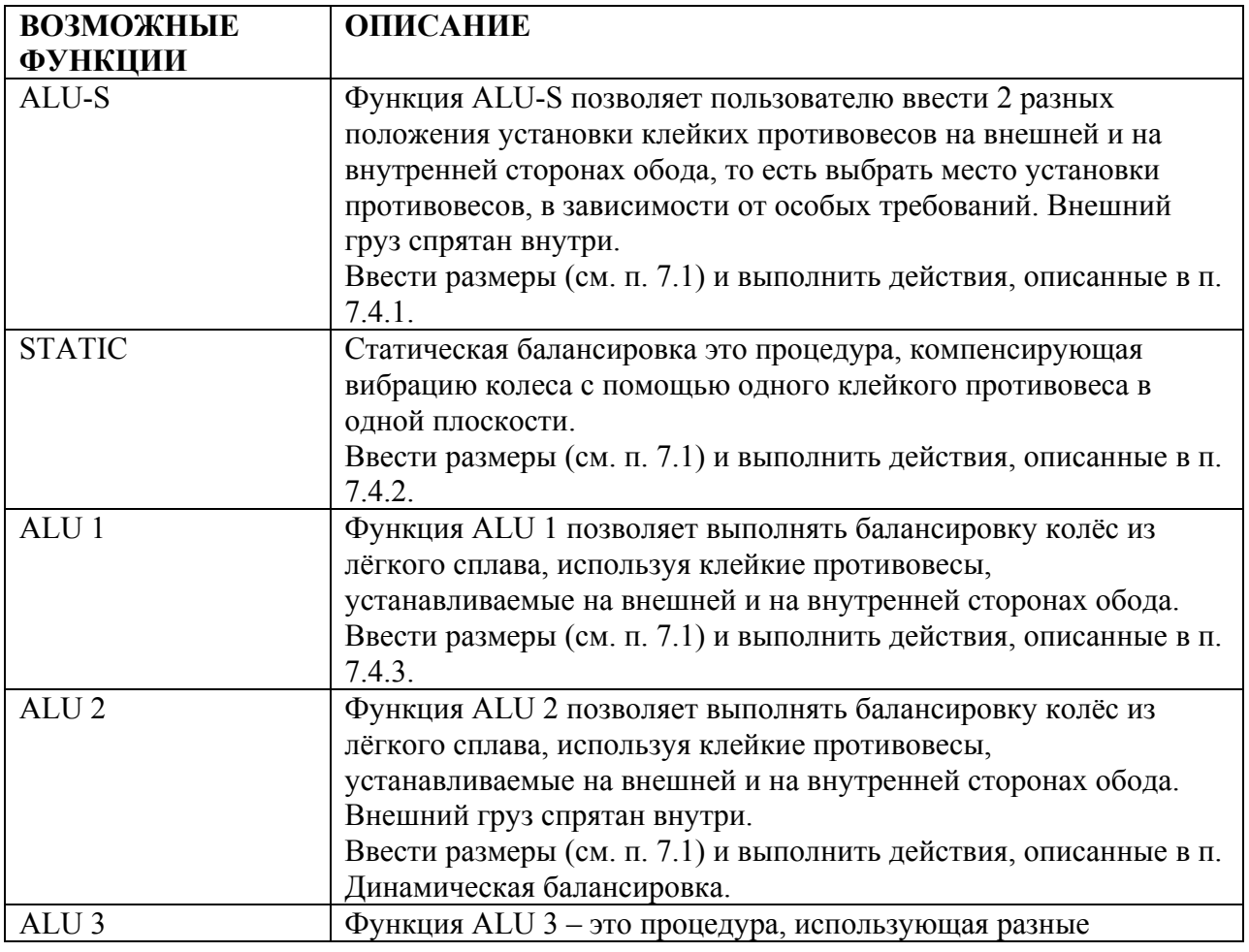

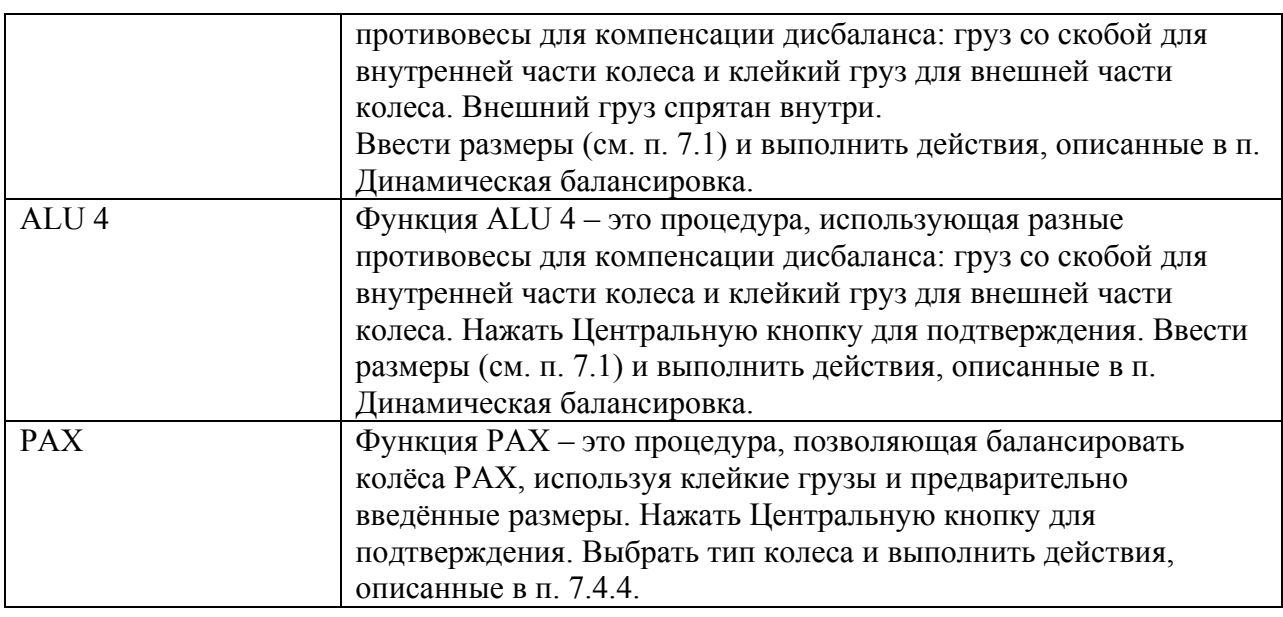

Работе в режимах ALU-S, STATIC, ALU 1 и PAX посвящены отдельные пункты инструкции.

В остальных вышеуказанных функциях балансировка выполняется, как в п. Динамическая балансировка (7.3.1).

Балансировочный станок автоматически скорректирует размеры, введённые оператором, в зависимости от выбранной функции.

# **7.4.1 ПРОЦЕДУРА ALU-S**

Убедиться в том, что на колесе нет камней и грязи.

Снять старые противовесы.

Правильно установить колесо на станок (см. п. 5).

На первой странице программы (см. п. 6) нажать на кнопку F2 для выбора необходимого типа коррекции. Кнопкой F3 выбрать функцию ALU-S и автоматическим измерительным прибором определить размеры колеса (см. п. 7.1).

После введения данных закрыть кожух для начала автоматического цикла. Колесо набирает заданную скорость, и на дисплее показано вращение колеса (см. рис. 13).

Рис. 13 *Нажать в аварийной ситуации*

Дисплей показывает, в какую сторону необходимо вращать колесо для установки противовесов, и какой вес должны иметь грузы для корректировки дисбаланса (см. рис. 14).

После того, как стало известно значение дисбаланса внутренней и внешней сторон колеса, необходимо вращать колесо в направлениях, указанных стрелками, до достижения правильного положения (см. п. 7.3.2).

После того, как правильное положение колеса найдено, нажать на педаль тормоза.

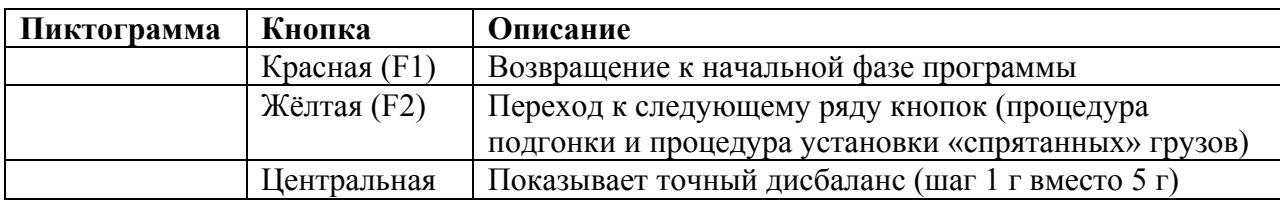

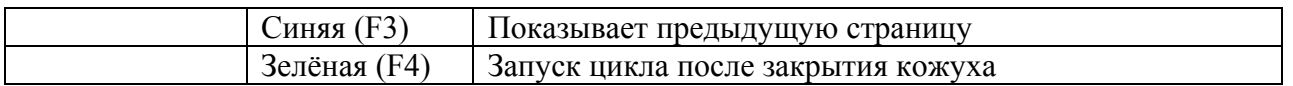

Вытащить автоматическое измерительное устройство и установить клейкий груз в клещи, как показано на рис. 15.

Приближение груза к его месту расположения показано стрелкой, появляющейся на стороне колеса, на которой производится работа. После появления двух неподвижных стрелок (см. рис. 16) установить груз там, где клещи касаются колеса (см. рис. 17).

Положение установки груза, не соответствующее 12 часам, автоматически компенсируется. Порядок установки клейких грузов за спицами см. п. 8.

Повторить ту же операцию установки противовеса на внутренней стороне колеса.

После установки грузов выполните новый запуск цикла для проверки балансировки. Процедура вычисления дисбаланса ALU-S завершена.

#### **7.4.2 СТАТИЧЕСКАЯ БАЛАНСИРОВКА**

Убедиться в том, что на колесе нет камней и грязи.

Снять старые противовесы.

Правильно установить колесо на станок (см. п. 5).

На первой странице программы (см. п. 6) нажать на кнопку F2 для выбора необходимого типа коррекции. Кнопкой F3 выбрать функцию STATIC и автоматическим измерительным прибором определить размеры колеса (см. п. 7.1).

После введения данных закрыть кожух для начала автоматического цикла. Колесо набирает заданную скорость, и на дисплее показано вращение колеса (см. рис. 18). По окончании цикла колесо останавливается автоматически, учитывая измеренный дисбаланс. Колесо останавливается так, чтобы внешний груз был установлен на 12 часов. Открыть кожух.

Дисплей показывает, в какую сторону необходимо вращать колесо для установки противовесов, и какой вес должны иметь грузы для корректировки дисбаланса (см. рис. 19).

Поворачивайте колесо в направлении, указанном стрелками, до тех пор, пока не будет достигнуто правильное положение колеса для корректировки дисбаланса (две горизонтальные стрелки).

Рис. 19 *Общий вес груза, который необходимо применить*

*Поворачивайте колесо в направлении, указанном стрелками, до тех пор, пока не будет достигнуто правильное положение колеса для корректировки дисбаланса*

После того, как правильное положение колеса найдено, нажать на педаль тормоза.

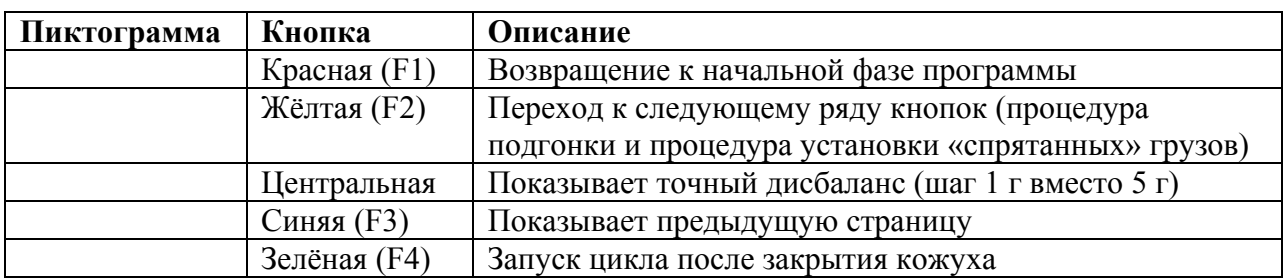

Вытащить автоматическое измерительное устройство и установить клейкий груз в клещи, как показано на рис. 20, используя определённый ранее вес (в примере на рис. 19 показан груз 30 г).

Приближение груза к его месту расположения показано стрелкой. После появления двух неподвижных стрелок (см. рис. 16) установить груз на внутренней стороне там, где клещи касаются колеса.

Рис. 21

*При появлении двух неподвижных стрелок установите клейкий груз*

Положение установки груза, не соответствующее 12 часам (см. рис. 22), автоматически компенсируется.

Если Вы хотите спрятать груз за спицами, порядок такой установки описан в п. 8.

Рис. 22 *Установить груз там, где клещи касаются колеса*

После установки грузов выполните новый запуск цикла для проверки балансировки. СТАТИЧЕСКАЯ процедура вычисления дисбаланса завершена.

# **7.4.3 ПРОЦЕДУРА ALU 1**

Убедиться в том, что на колесе нет камней и грязи.

Снять старые противовесы.

Правильно установить колесо на станок (см. п. 5).

На первой странице программы (см. п. 6) нажать на кнопку F2 для выбора необходимого типа коррекции. Кнопкой F3 выбрать функцию ALU 1 и автоматическим измерительным прибором определить размеры колеса (см. п. 7.1).

После введения данных закрыть кожух для начала автоматического цикла. Колесо набирает заданную скорость, и на дисплее показано вращение колеса (см. рис. 23). Не касаться колеса во время проведения измерений.

По окончании цикла колесо останавливается автоматически, учитывая измеренный дисбаланс. Колесо останавливается так, чтобы внешний груз был установлен на 12 часов. Открыть кожух.

Дисплей показывает, в какую сторону необходимо вращать колесо для установки противовесов, и какой вес должны иметь грузы для корректировки дисбаланса (см. рис. 24).

Если дисбаланс внутренней и внешней сторон колеса известен, поворачивать колесо в направлении, указанном стрелками, до тех пор, пока не будет достигнуто правильное положение колеса для корректировки дисбаланса (см. п. 7.3.2).

После того, как правильное положение колеса найдено, нажать на педаль тормоза.

#### Рис. 24

*Общий вес груза, который необходимо применить*

*Поворачивайте колесо в направлении, указанном стрелками, до тех пор, пока не будет достигнуто правильное положение колеса для корректировки дисбаланса*

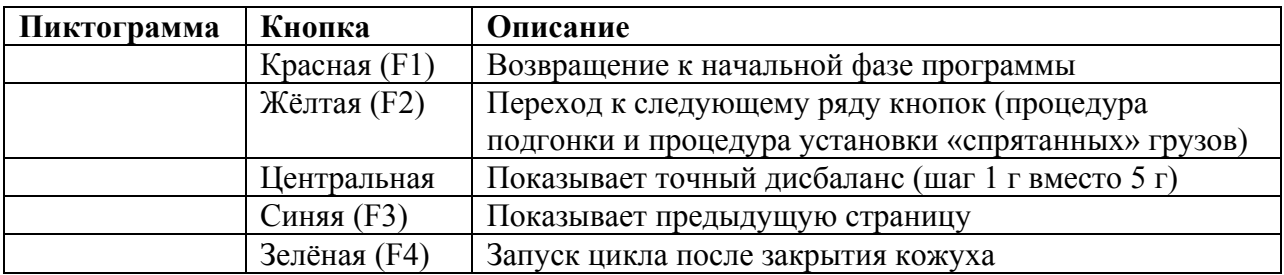

После того, как колесо установилось в необходимое положение, поставить клейкий противовес на внешнюю сторону колеса. Этот груз может быть установлен рукой, как показано на рис. 25.

Для установки груза на внутреннюю часть колеса поворачивать колесо в направлении, указанном стрелками до тех пор, пока не будет достигнуто правильное положение колеса для корректировки дисбаланса (две горизонтальные стрелки).

Вытащить автоматическое измерительное устройство и установить клейкий груз в клещи, как показано на рис. 26, используя определённый ранее вес (в примере на рис. 24 показан груз 35 г).

Приближение груза к его месту расположения показано стрелкой. После появления двух неподвижных стрелок (см. рис. 27) установить груз на внутренней стороне там, где клещи касаются колеса.

Рис. 27

*При появлении двух неподвижных стрелок установите клейкий груз*

Положение установки груза, не соответствующее 12 часам (см. рис. 28), автоматически компенсируется.

Если Вы хотите спрятать груз за спицами, порядок такой установки описан в п. 8.

Рис. 28 *Установить груз там, где клещи касаются колеса*

После установки грузов выполните новый запуск цикла для проверки балансировки. Процедура вычисления дисбаланса ALU 1 завершена.

# **7.4.4 РЕЖИМ PAX**

Убедиться в том, что на колесе нет камней и грязи. Снять старые противовесы.

Правильно установить колесо на станок (см. п. 5).

На первой странице программы (см. п. 6) нажать на кнопку F2 для выбора необходимого типа коррекции. Кнопкой F3 выбрать функцию РАХ и нажать на Центральную кнопку.

Рис. 29

*Тип колеса Выбранный тип колеса*

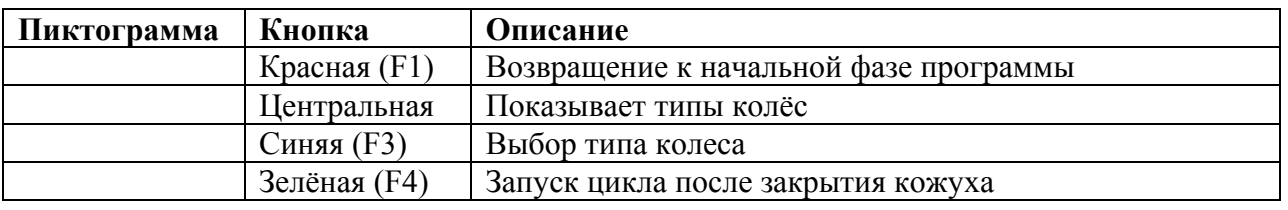

Кнопкой F3 выбрать тип колеса и закрыть кожух для начала автоматического цикла. Колесо набирает заданную скорость, и на дисплее показано вращение колеса (см. рис. 30). Не касаться колеса во время проведения измерений.

По окончании цикла колесо останавливается автоматически, учитывая измеренный дисбаланс. Колесо останавливается так, чтобы внешний груз был установлен на 12 часов. Открыть кожух и установить груз, как описано в п. 7.4.1 «Режим ALU-S»

# **8 РЕЖИМ УСТАНОВКИ ГРУЗОВ ЗА СПИЦАМИ**

На некоторых типах колёс груз может непривлекательно выглядеть. В этом случае можно использовать Режим установки грузов за спицами. В этом режиме внешний груз разделяется на 2 части и прячется за спицами. Этот способ можно использовать в Статическом и ALU-S режимах.

Запустить цикл измерения дисбаланса в режиме ALU-S (см. рис. 14).

После определения значений дисбаланса нажать на кнопку F2.

Дисплей покажет следующий ряд кнопок.

Нажать кнопку F3 режима установки грузов за спицами. На дисплее появится изображение, показанное на рис. 31.

Установить любую спицу на 12 часов (во многих случаях положение груза уже на спице или рядом с ней) и нажать на кнопку F4 для подтверждения и продолжения.

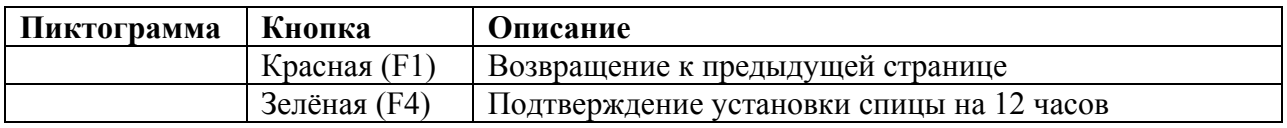

Используя кнопки F2 и F3 (рис. 32), ввести количество имеющихся на колесе спиц. Может быть введено минимум 3 и максимум 12 спиц.

Нажать на кнопку F4 для подтверждения и продолжения.

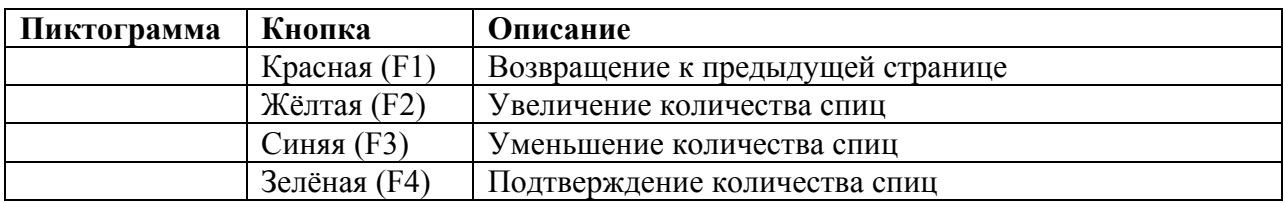

Машина автоматически делит груз на 2 части для установки за спицами.

Рис. 33

*Стрелки, показывающие направление Общий вес установки корректирующего груза*

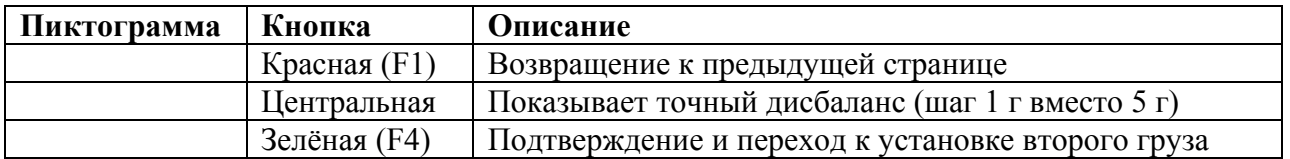

Установить колесо (см. п. 7.3.2) и остановить его педалью тормоза. Установить клейкий груз (на примере показан груз 20 г) на автоматический измерительный прибор, как показано на рис. 34.

Установите клейкий груз за спицу в точке, указанной на дисплее (см. рис. 35).

Рис. 35 *для установки грузов*

*Точное положение колеса Точное положение груза за спицей*

Нажать на кнопку F4 для подтверждения установки груза за спицей и продолжения. Дисплей покажет страницу, изображённую на рис. 33, для установки второго груза. Установить колесо (см. п. 7.3.2) и остановить его педалью тормоза.

Установить второй клейкий груз на автоматический измерительный прибор, как показано на рис. 34.

Установите клейкий груз за спицу в точке, указанной на дисплее (см. рис. 35).

Нажать на кнопку F4 для подтверждения установки второго груза за спицей.

Дисплей покажет начальное положение дисбаланса перед выполнением процедуры RAZ. Снова запустить колесо и выполнить цикл. Дисплей покажет компенсацию дисбаланса. Процедура RAZ завершена.

# **9 ПРОЦЕДУРА ПОДГОНКИ (ОПТИМИЗАЦИЯ ОБОДА-ШИНЫ)**

Процедура подгонки шины-обода компенсирует сильный дисбаланс и уменьшает вес груза, который будет необходимо установить на колесо для балансировки.

После визуализации на дисплее измеренного дисбаланса (см. пример на рис. 12) нажать на кнопку \_\_\_\_\_\_.

На дисплее появятся новые кнопки.

Нажать на кнопку ПОДГОНКИ (\*). На дисплее появится изображение, показанное на рис. 36. Дисплей указывает на необходимость вращения обода-шины.

(\*) Процедура подгонки может быть выполнена, только если статический дисбаланс превышает 30 г. Если он меньше 30 г, кнопка процедуры подгонки показана на дисплее не будет.

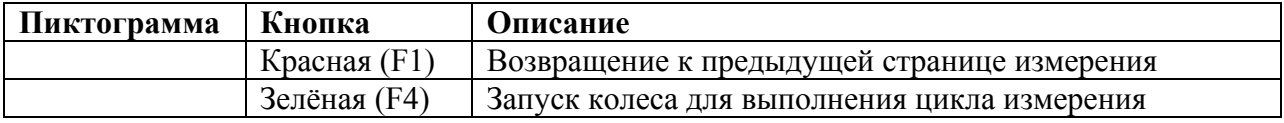

Сделайте метки мелом на шине и на ободе для того, чтобы запомнить их взаимное положение. Эти метки должны быть на одной линии со стрелкой, нарисованной на фланце (см. рис.) для того, чтобы затем установить обод в то же положение.

Снять колесо со станка. Снять шину и повернуть её на ободе на 180°.

Установить колесо назад на станок, совместив метку на ободе со стрелкой на фланце.

Закрыть защитный кожух. Нажать F4 для второго запуска цикла. После окончания цикла дисплей покажет следующее изображение:

Рис. 37

*Процент вероятного сокращения Текущий статический дисбаланс дисбаланса по сравнению с настоящим в граммах. Его снова можно*

*сократить вращением шины на ободе.* 

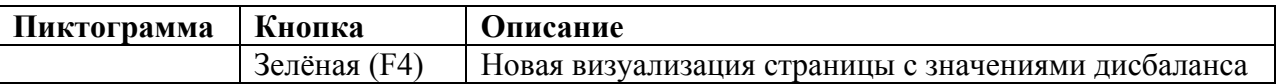

Стереть старые метки.

Установить колесо, руководствуясь стрелками на дисплее. Когда стрелки станут горизонтальными (см. п. 7.3.2), сделать первые метки на шине и ободе.

Поворачивайте колесо снова до тех пор, пока не будет достигнуто второе положение.

Рис.:

*Вторая метка после второго вращения колеса Первая метка после второго*

 *вращения колеса*

Снять колесо со станка. Снять шину и провернуть её на ободе, так чтобы вторая метка на шине совпала с первой меткой на ободе. Установить колесо на станок, так чтобы обе метки находились на одной линии со стрелкой, нанесённой на фланце.

Нажать зелёную кнопку с пиктограммой . Система покажет страницу с предыдущими значениями дисбаланса.

Теперь минимальный оставшийся дисбаланс может быть скорректирован имеющимися в распоряжении противовесами.

#### **10 УСТАНОВКА ЕДИНИЦ ИЗМЕРЕНИЯ ВЕСА, А ТАКЖЕ ДИАМЕТРА И ШИРИНЫ ОБОДА**

Вес, в котором выражается дисбаланс колеса, выражается в граммах или унциях. Ширина и диаметр обода могут быть выражены в дюймах или миллиметрах.

Для того, чтобы изменить единицу измерения на странице ручной установки размеров колеса (см. п. 7.1.2) нажать кнопку F3. На дисплее появится следующее изображение:

Рис. 38 *Ширина и диаметр в дюймах*

*Вес в граммах*

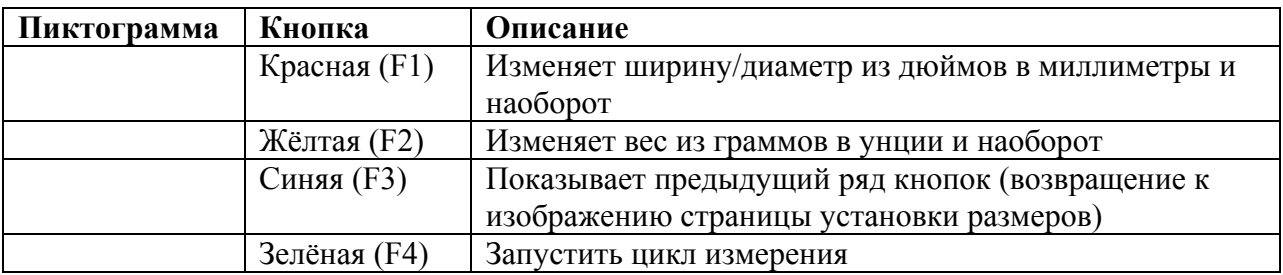

Кнопка F1 изменяет единицу измерения ширины и диаметра обода из дюймов в миллиметры и наоборот. На дисплее появляются соответствующие символы: "ins" и  $\lq$ "mm"

Кнопка F2 изменяет единицу измерения веса из граммов в унции и наоборот. На дисплее появляются соответствующие символы: "g" и "ozs".

После выбора нужной единицы измерения нажать кнопку F3 для возвращения на страницу ввода размеров колеса.

Установленная единица измерения сохраняется и после выключения станка.

#### **11 КАЛИБРОВКА**

В начальной странице программы (см. п. 6) нажать кнопку F1. Программа покажет следующую страницу:

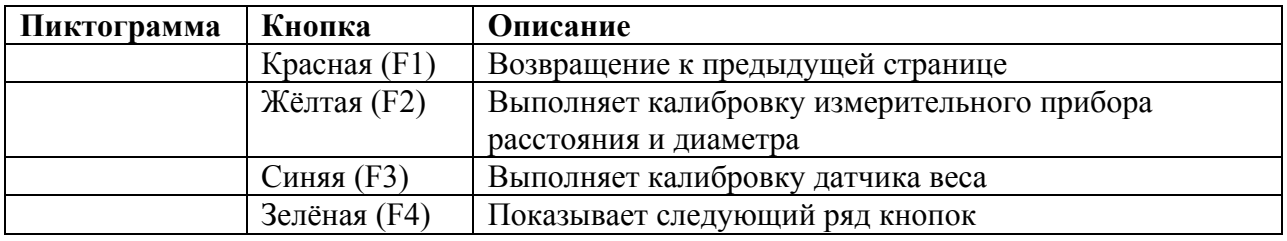

# **11.1 КАЛИБРОВКА ДАТЧИКА ИЗМЕРЕНИЯ ВЕСА**

Установить колесо среднего размера, желательно отбалансированного ( $\varnothing$  = 13...14", L =  $4...5"$ ).

В меню страницы калибровки (см. рис. 39) нажать кнопку F3 «Калибровка датчика веса». На дисплее появится следующая страница:

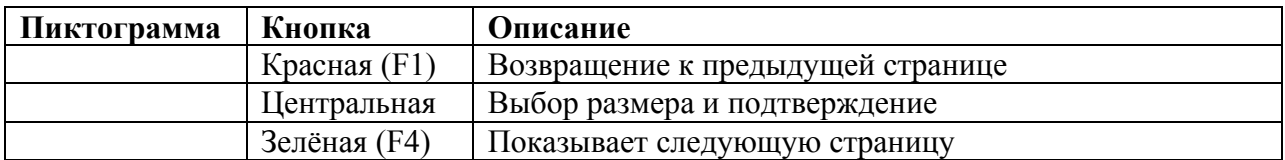

Ввести расстояние, диаметр и ширину колеса. После ввода каждого значения нажимать на Центральную кнопку для подтверждения.

Для ввода необходимых значений поворачивать колесо вперёд и назад.

Для продолжения нажать F4. На дисплее появится следующая страница:

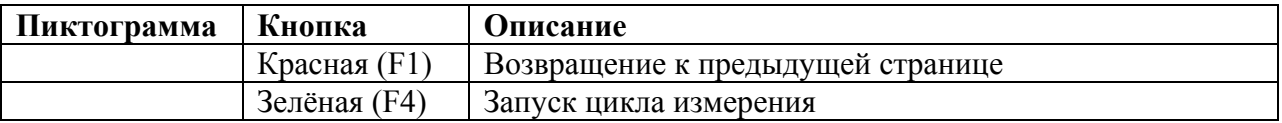

Нажать F4 для запуска колеса без грузов.

После окончания цикла программа покажет следующее изображение:

Установить 100 г на внешнюю сторону колеса (на 12 часов). Нажать F4 для запуска цикла.

После окончания цикла снять 100 г с внешней стороны колеса и установить на внутреннюю, как показано на рис. 43.

ВАЖНО: Необходимо установить груз на внутреннюю сторону колеса в том же положении, в котором он был установлен на внешней.

После окончания цикла снять 100 г с внутренней стороны колеса и нажать Центральную кнопку для подтверждения.

Калибровка завершена. На дисплее появится изображение, показанное на рис. 39. Для возврата на 1 страницу программы нажать Центральную кнопку.

#### **11.2 КАЛИБРОВКА ИЗМЕРИТЕЛЬНОГО ПРИБОРА ДИАМЕТРА И РАССТОЯНИЯ**

На странице меню калибровки (см. рис. 39) нажать на кнопку F2 (Калибровка измерительного прибора расстояния и диаметра). Программа покажет следующую страницу:

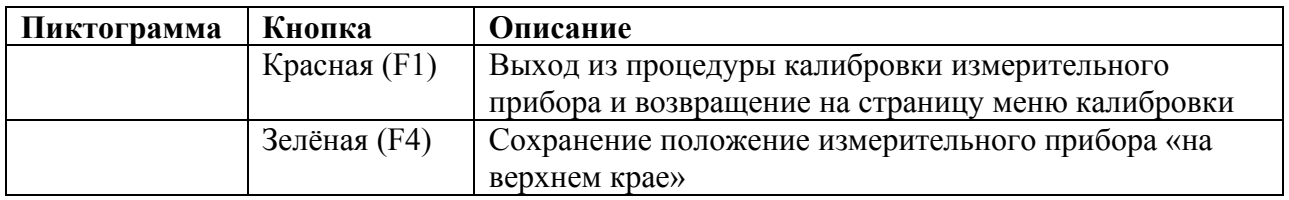

Установить кольцо измерительного прибора на одну линию с краем фланца и нажать F4. Программа покажет следующую страницу:

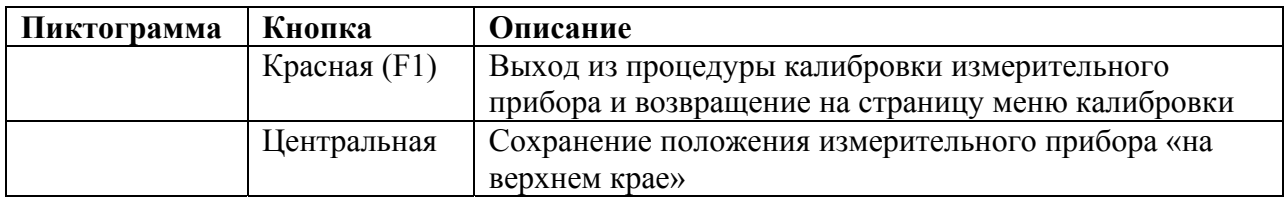

Нажать на Центральную кнопку для подтверждения измерения. Программа покажет следующую страницу:

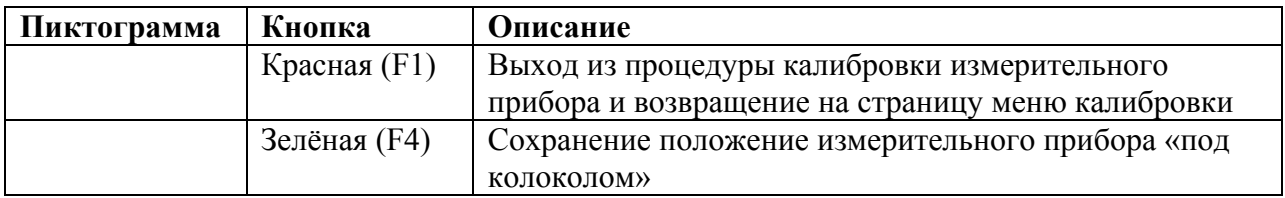

Установить измерительный прибор под широкой цилиндрической частью «колокола» и нажать F4. Программа покажет следующую страницу:

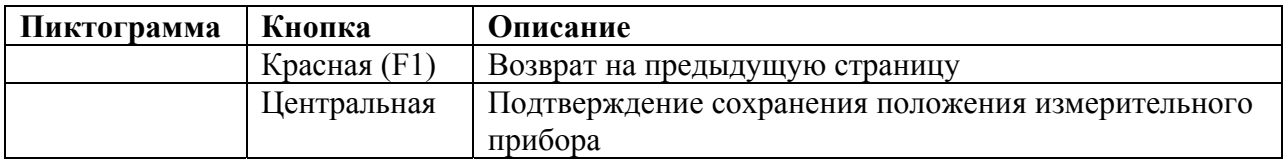

Нажать на центральную кнопку для подтверждения измерений. Калибровка измерительного прибора расстояния и диаметра завершена. Программа возвратится к меню калибровки (рис. 39).

# **12 СИГНАЛИЗАЦИЯ ОШИБОК**

Во время работы балансировочного станка при возникновении неисправности, или при неправильной подаче команды оператором, на дисплее появляются коды или символы ошибок. После устранения неисправности нажать F1 для возврата к предыдущей фазе программы. Ниже приводится перечень ошибок.

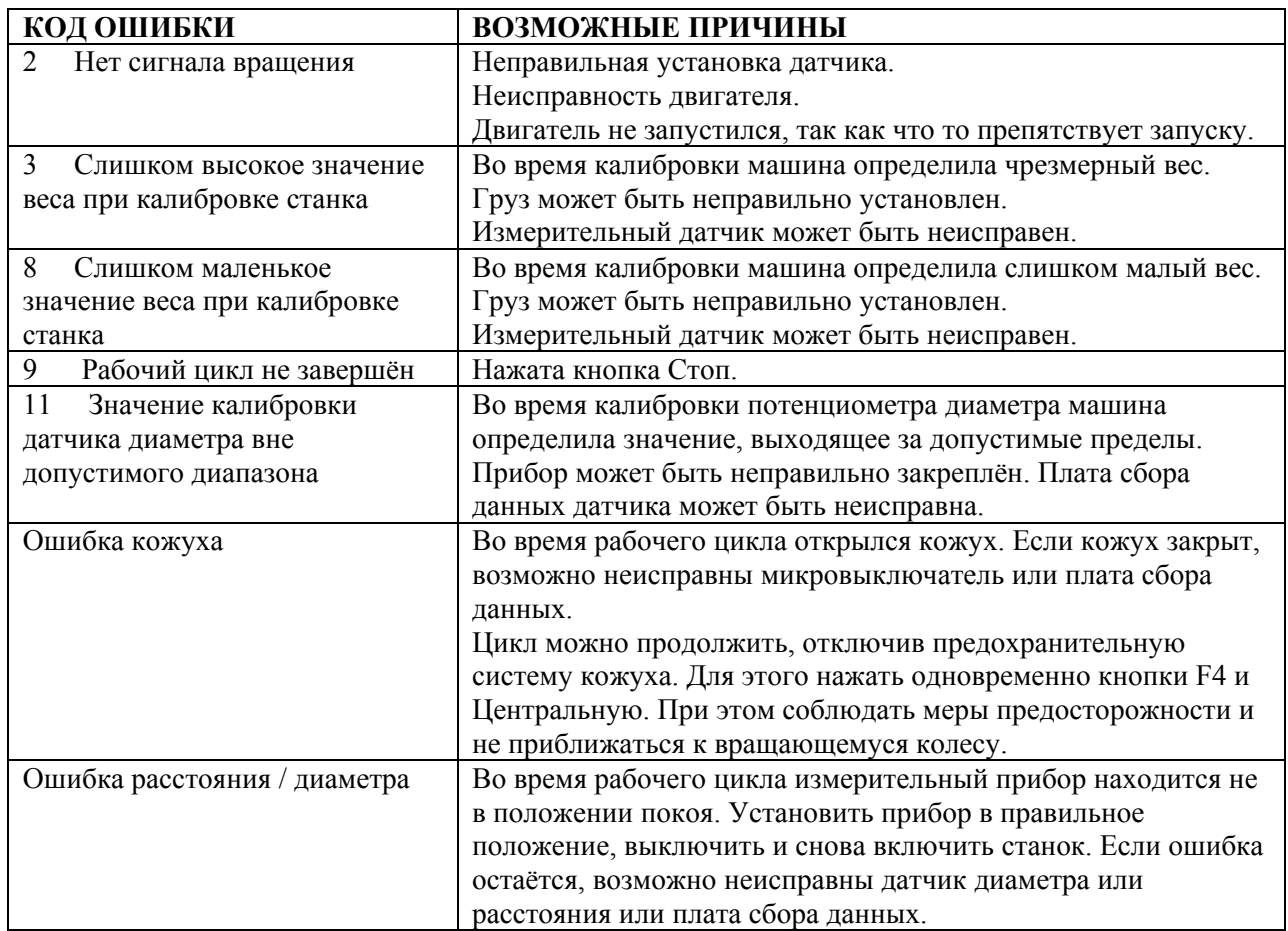

# **13 ОБСЛУЖИВАНИЕ**

ВАЖНО: Перед началом выполнения любых работ по обслуживанию отключить станок от источника электроэнергии.

Для очистки пластиковых поверхностей станка использовать спирт (НЕ ИСПОЛЬЗОВАТЬ ЖИДКОСТИ, СОДЕРЖАЩИЕ РАСТВОРИТЕЛЬ).

Экран дисплея очищать сухой тряпкой. Если экран очень грязный, смочить тряпку, протереть и затем высушить поверхность.

Не распылять спирт непосредственно на панель управления, а также не очищать станок струёй воды или сжатого воздуха.

Не использовать пневматический или электрический инструмент, стоя на мокром или скользком полу.

# **14 ХРАНЕНИЕ И УТИЛИЗАЦИЯ**

# **Хранение**

В случае необходимости длительного хранения станка отсоединить его от источников питания, закрыть дисплей, который может повредиться от скопления пыли. Смазать части, которые могут пострадать от высыхания.

#### **Утилизация**

При утилизации станка:

- Вывести станок из рабочего состояния;
- Обезвредить части, которые могут представлять опасность;
- Отсортировать части по степени их утилизации;
- Металлические части сдать в соответствующие организации улилизации.
- Если какие либо части согласно местных законов считаются специальными отходами, утилизовать их в соответствии с действующими нормами.